作成日:2020/06/02 更新日:2020/06/03

# **USB とは何ですか?**

Q

A

**USB とは何ですか?**

**「USB」とは、Universal Serial Bus(ユニバーサル シリアル バス)の頭文字を取った、パソコンに周辺機 器を接続するための規格のことです。充電ケーブルやマウスなどを接続するための端子の役割をしています。 USB メモリのことを「USB」と呼ぶことが多いですが、「USB」と「USB メモリ」は別のものなのです。 「USB メモリ」とは、大容量のデータを保存することができる記憶装置(ストレージ)のことです。 パソコンに保存している文書、写真、動画などのファイルを別の機器に簡単に移動させることができます。 USB メモリの記憶容量は、1GB から 512GB など様々です。特別大きなデータを入れる必要がない場合 は、32GB ほどの容量があれば十分でしょう。**

<USB コネクタの種類>

USB のコネクタは、接続する機器などによって複数の種類があります。一般的なコネクタを紹介します。

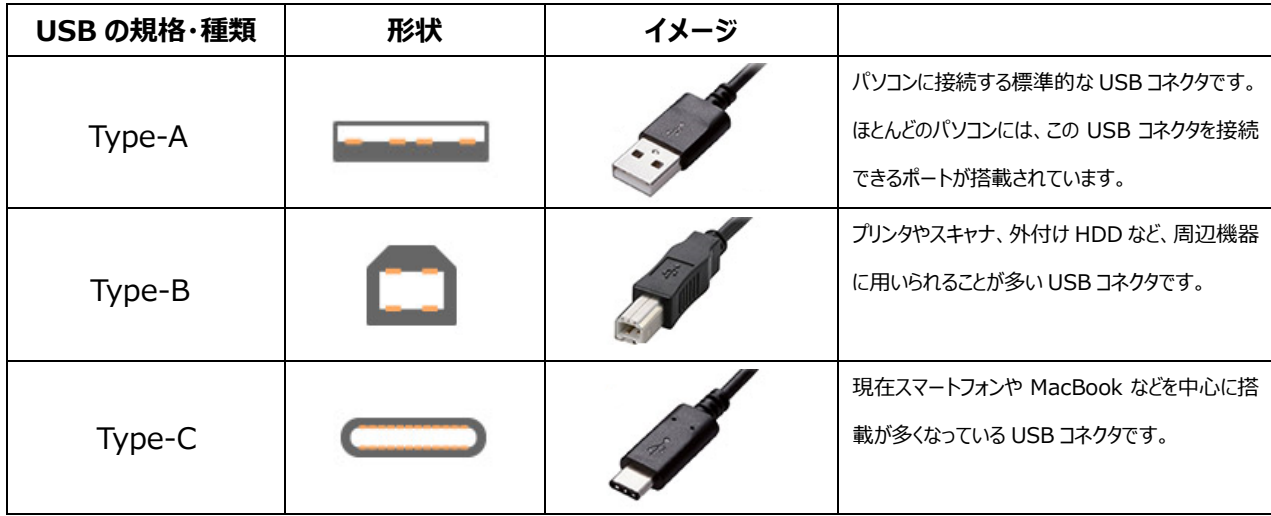

※出典元 **[https://www.pro.logitec.co.jp/about\\_hdd/hddssd/20190426/](https://www.pro.logitec.co.jp/about_hdd/hddssd/20190426/)**

### <データの転送速度>

USB は、対応している転送速度の規格によってデータ転送速度が異なります。

USB1.0 から始まり、現在は USB2.0 と USB3.0 が主流です。今後は USB3.1 を採用した機器が増えていくと予想され現 在最も転送速度が速いものは USB3.2 です。

USB は接続する機器と接続される側の両方にそれぞれ USB 規格を持っており、規格が一致しない場合は低い方の規格で接 続(転送)が行われますので注意が必要です。

なお、USB3.0 以降は基本的にコネクターの内部が青くなっており、USB2.0 以前と区別をつけることができます。

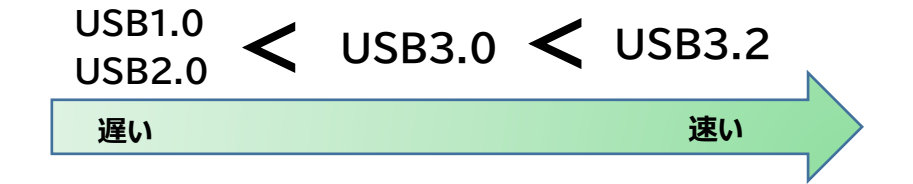

## **自分で作成した Word ファイルを USB メモリに保存してみましょう!**

#### **1. パソコンに USB メモリを接続し「ファイル」をクリックする**

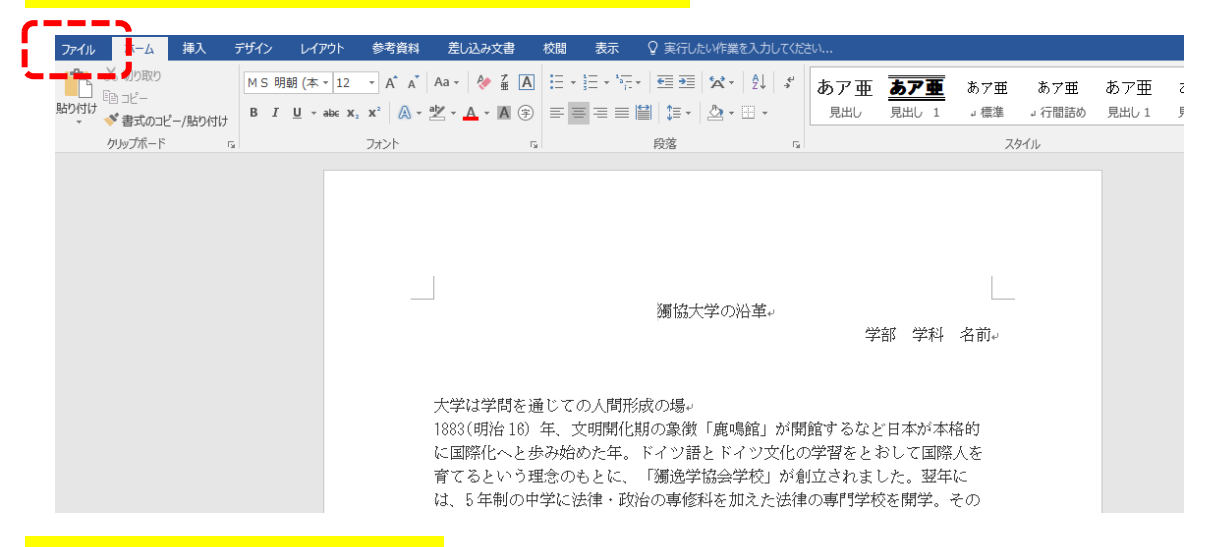

## **2.「名前を付けて保存」をクリックする**

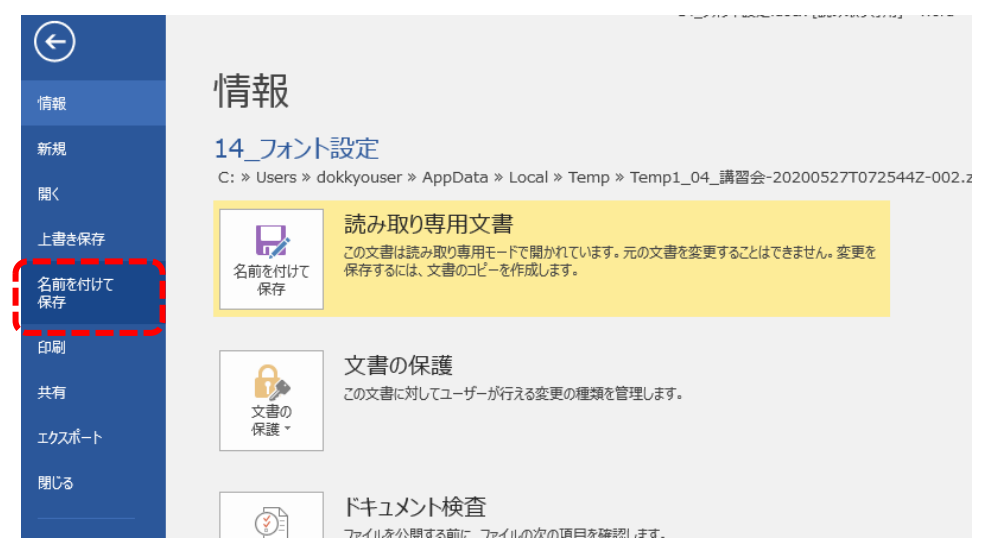

## **3.「参照」をクリックする**

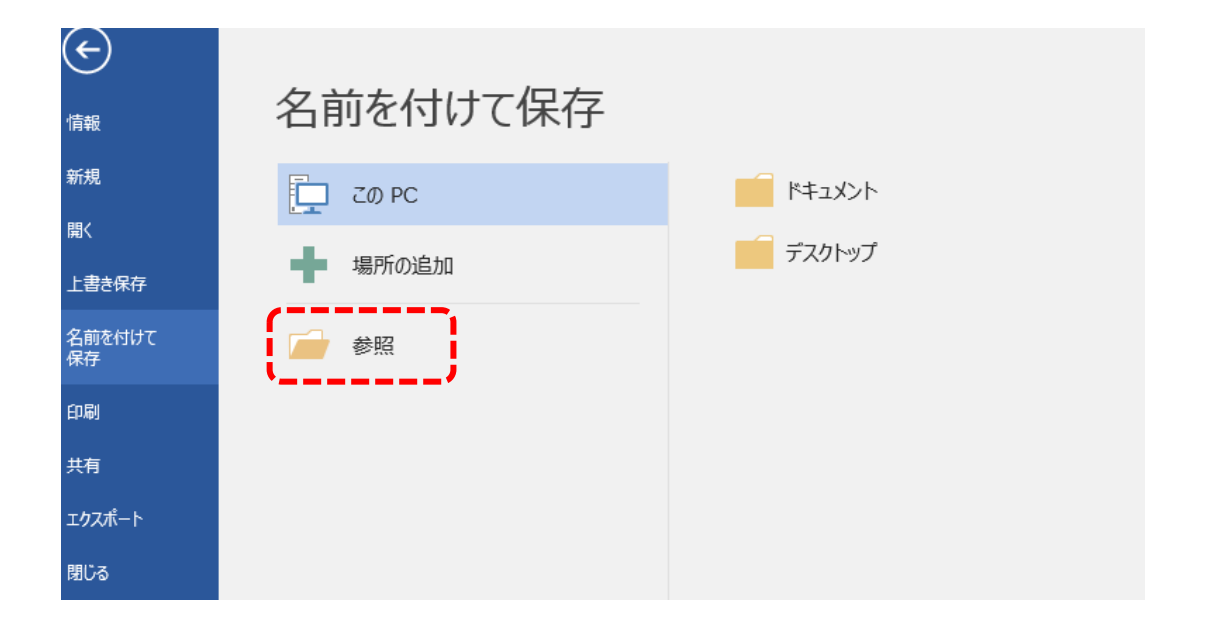

## **4「.USB DISK」を選択し、「ファイル名」を変更してから「保存」をクリックする**

ファイル名はわかりやすいものに変更しましょう。

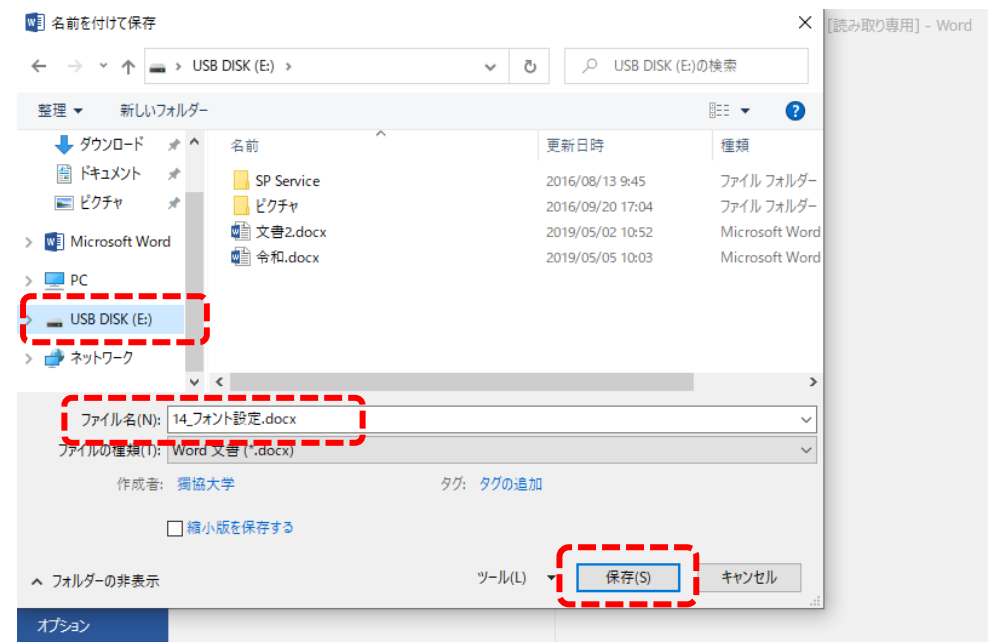

**これで、USB メモリへ保存ができました。**

**【便利メモ】**

**・USB メモリのメリット・・・・・小さくて持ち運びが便利で、手軽にデータを保存できる。**

**・USB メモリのデメリット・・・コンパクトなため、紛失しやすい。**

**繰り返しの書き込みや放置による劣化のため、長期間のデータ保存には注意が必要。**

**・USB メモリを外す時は、必ずタスクバーにある USB メモリのマーク→「USB DISK の取り出し」をクリックしてから外して 下さい。**

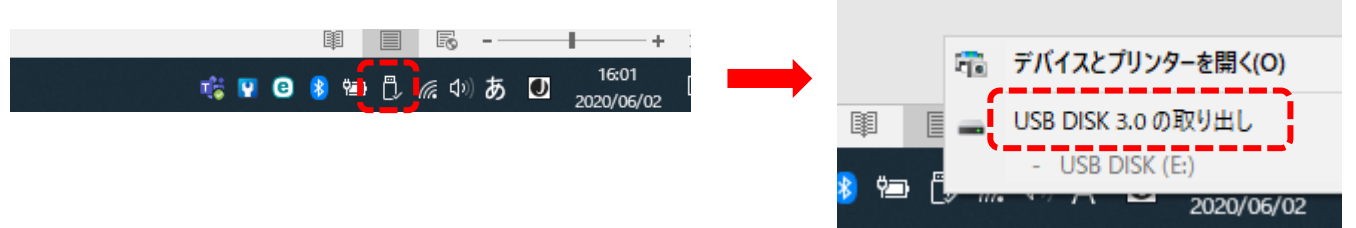

**・ファイルを開いたまま USB メモリを外そうとすると「USB 大容量記憶装置の取り外し中にエラーが発生しました」のメッセー ジが出ますので、必ずファイルを閉じてから上記の手順で USB メモリを外しましょう。**

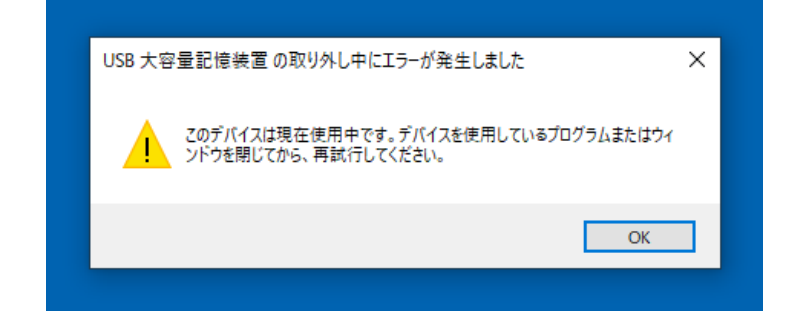

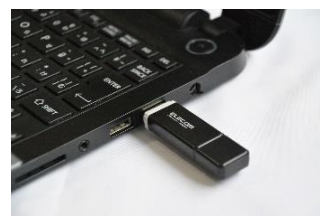